# 16/10/2015 Installation d'une corbeille sur debian

V1

Lecaudey Etienne

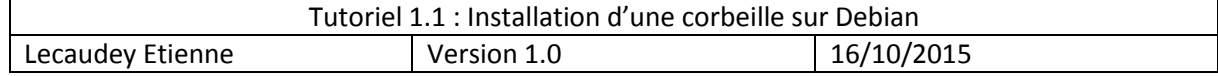

# **SOMMAIRE:**

### Table des matières

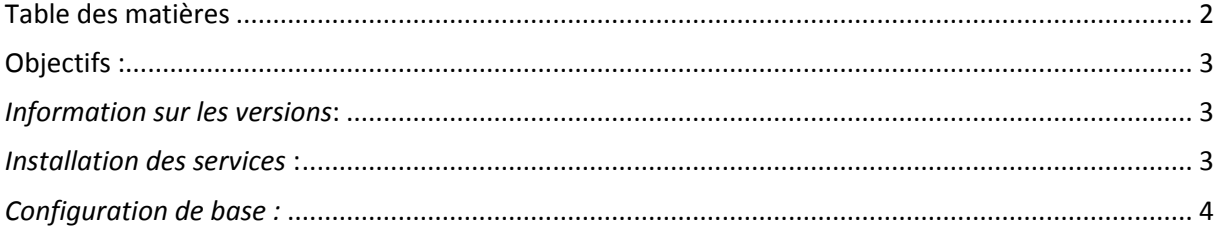

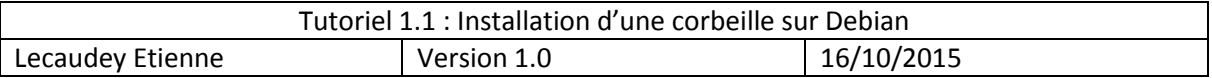

### **Objectifs :**

L'objectif de cette procédure est d'installer une corbeille pour linux en cas de suppression de fichiers

Trash-cli est un outil qui peut éviter le pire sur un serveur, il permet d'avoir une solution de secours en cas de suppression de fichier. L'outil s'utilise en ligne de commande.

## *Information sur les versions***:**

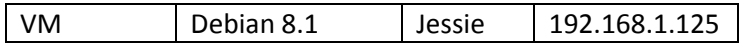

## *Installation des services***:**

Avant toute Installation, il faut réaliser une mise à jour des paquets :

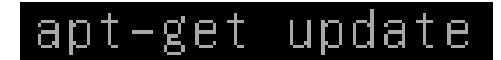

Pour installer le paquet lancez la commande suivante :

apt-get install trash-cli

## *Utilisation de base :*

**Cela va nous permettre d'utiliser plusieurs commandes :**

- **trash** : met un dossier ou un fichier en corbeille
- **trash-empty** : permet de vider la corbeille
- **trash-list** : permet de lister les éléments en corbeille
- **trash-rm** : pour supprimer certains fichiers de la corbeille
- **restore-trash** : pour restaurer un fichier supprimé

Chaque utilisateur aura sa propre corbeille mais ne pourra pas fouiller dans la corbeille d'un autre utilisateur.

Si l'on souhaite mettre un fichier dans la corbeille, nous devons utiliser la commande :

trash fichier.zip

Pour supprimer un dossier, il n'y a pas besoin d'options :

trash mondossier<mark>t</mark>

On peut également supprimer plusieurs fichiers et dossiers en une seule fois :

#### trash fichier.zip fichier2.odt dossier

Pour beaucoup d'administrateur système, l'habitude du rm peut-être présent, pour cela, nous pouvons mettre un alias sur le mot rm pour lui indiquer que maintenant rm veut dire : « trash ».

Pour ça, nous devons modifier le fichier .bashrc de l'utilisateur, pour root par exemple, cela sera :

Nano /root/.bashrc

Et pour un utilisateur :

Nano /home/\*utilisateur\*/.bashrc

on y ajoute la ligne suivante en fin de fichier :

alias rm="trash"

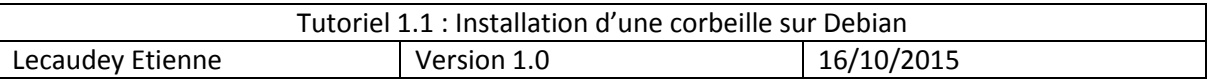

Pour que cela soit pris en compte, nous devons démarré une nouvelle session, la commande rm devient la commande « trash ».

On peut ensuite ajouter un alias pour la commande rm, pour nous, l'alias de rm sera « rrm »

#### alias rrm="rm<mark>"</mark>

Nous avons vu comment mettre un fichier en corbeille, mais cela n'a d'utilité que si l'on sait comment récupérer un fichier ou un dossier qui s'y trouve !

#### **Lister les fichiers et dossiers supprimés**

Pour lister les dossiers et fichiers supprimés, il faut utiliser la commande *"trash-list"* :

#### trash-list<mark>l</mark>

On verra alors les dossiers et fichier présents dans la corbeille.

#### **Retrouver les fichiers supprimés sous Linux**

Maintenant que nous pouvons voir les dossiers mis à la corbeille, il suffit de lancer la restauration des fichiers voulus avec la commande *"restore-trash"* :

#### restore-trash

Si l'on souhaite **vider la corbeille**, il faut utiliser la commande suivante :

trash-empty